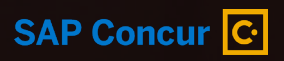

# **Concur Travel & Expense Overview**

 $M_{\odot}$ 

Judy Wessler March 2022

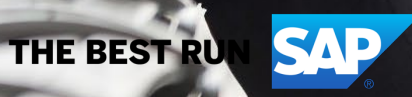

#### **What is Concur Travel & Expense?**

The **Concur Travel & Expense** solution allows you to submit Requests, book travel and complete your Expense Reports in one application.

Eliminates AdobeSign process for conference requests and expenses, employee reimbursements, mileage reports, and P-card reconciliations.

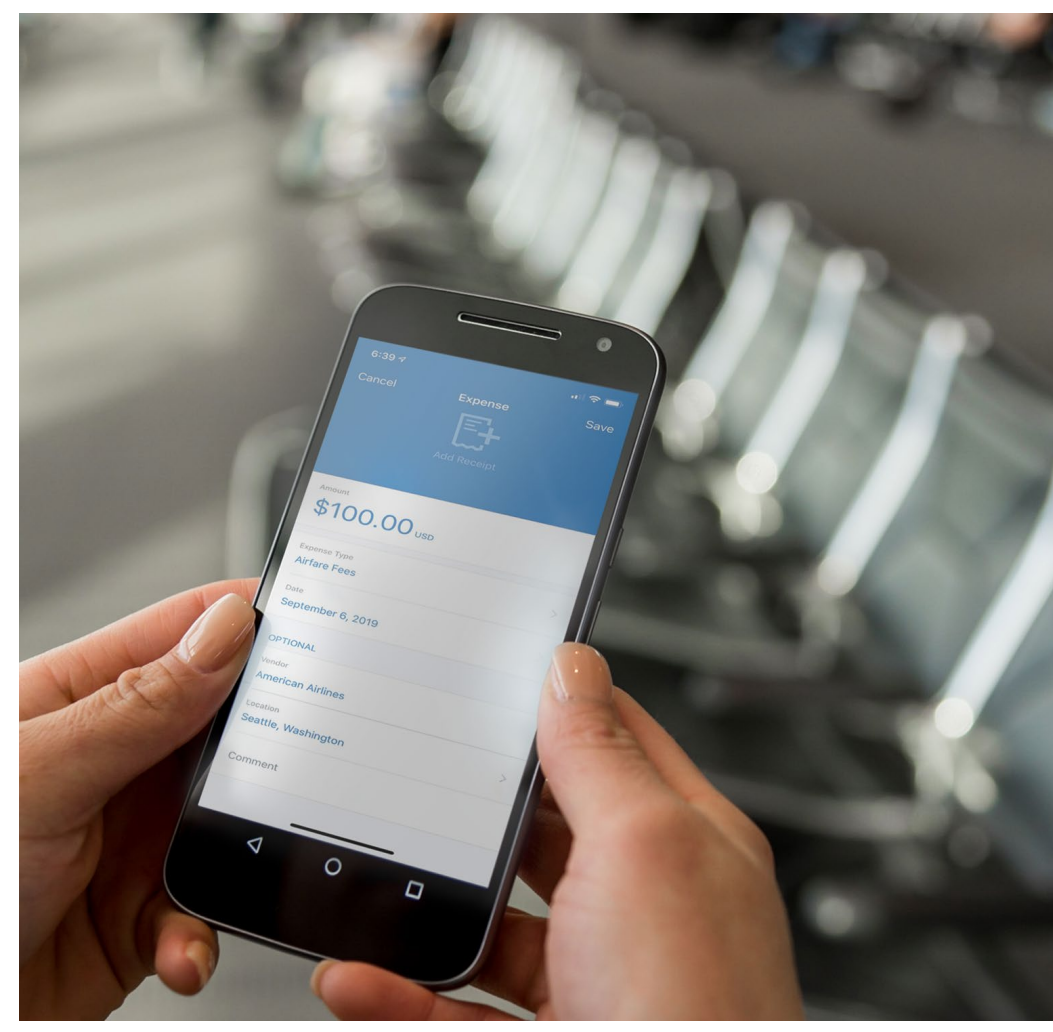

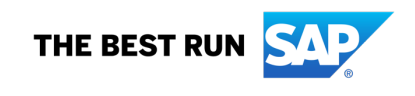

## **User-friendly experience**

- Use one seamless process for submitting requests, booking travel and creating and submitting expense reports for approval
	- Get e-mail notifications to keep you up to date
	- Upload and track your receipts easily
	- Add itemizations to expenses quickly
	- Allocate to multiple GLs in one Expense Report

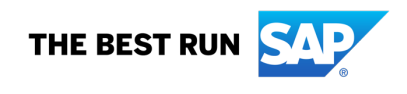

### **Travel Request and Trip Expense Report Process**

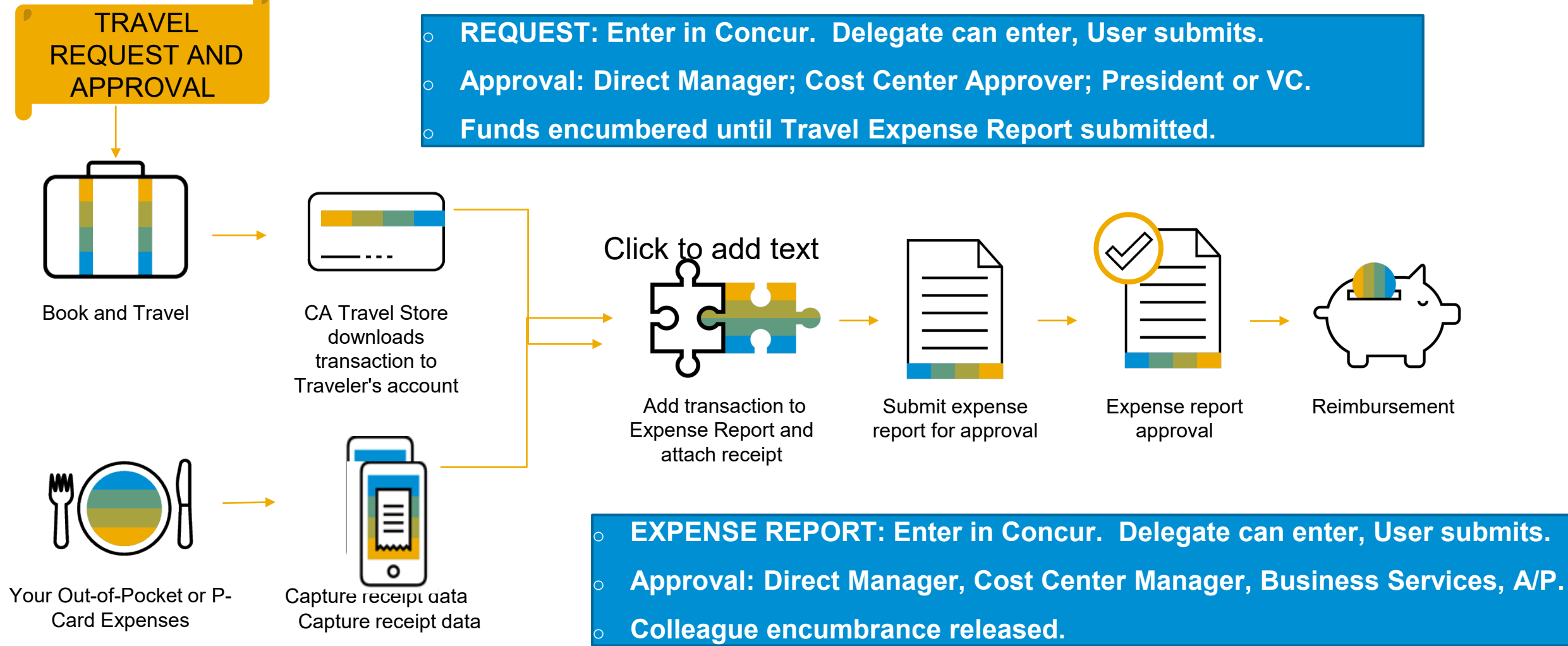

THE BEST RUN

## **P-Card Reconciliation and Employee Reimbursement Expense Reports**

#### **P-Card Reconciliation**

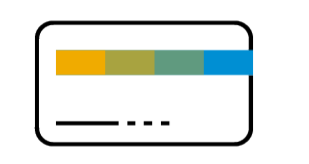

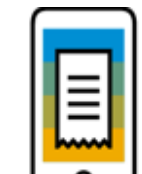

P-Card transactions downloaded from US Bank to Cardholder

Capture receipt data

**Employee Reimbursement**

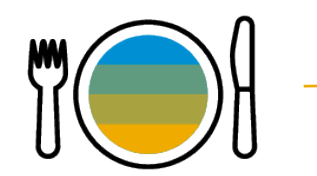

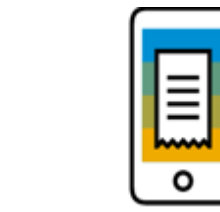

Your Out-of-Pocket

Expenses Capture receipt data

- o **Enter in Concur. Delegate can enter, User submits.**
- o **Approvals: Direct Manager, Cost Center Approver, Business Services, A/P**
- **Funds encumbered until Expense Report submitted.**

attach receipt

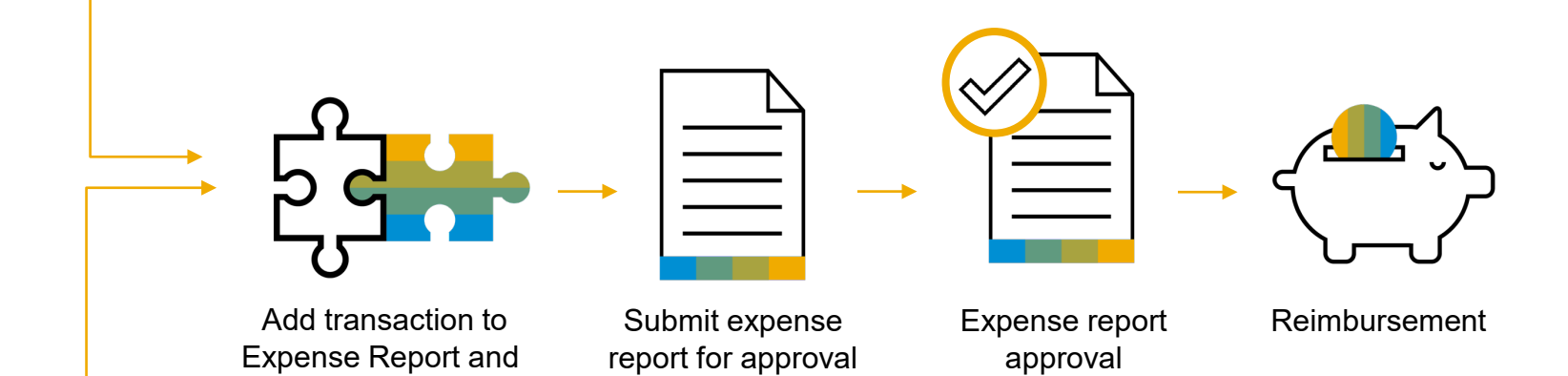

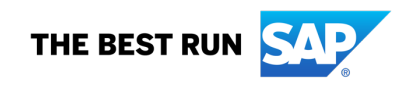

#### **Accessing SAP Concur**

You can access SAP Concur at any time.

- **SSO:** Access SAP Concur through the SJECCD SSO login site.
- **On the Web:** [https://www.Concursolutions.com](https://www.concursolutions.com/) **or SSO:** SAP Concur
- **On your mobile device:** Download the SAP Concur mobile app by going to your device's app store and following the instructions.

Login:

- **Use SSO login name and Password**
- **SAP Concur mobile application:** In your **Profile**, you can create a mobile PIN or use the same login information as the SAP Concur site,

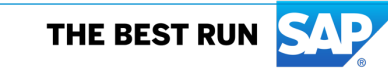

#### **EMAILS: Status Updates and Approval Notifications**

Status updates are sent by e-mail every time you make a travel reservation or your expense report status changes. Or you can opt out.

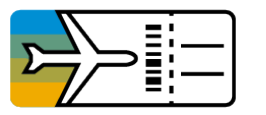

#### **Travel:**

- Sending to Agency
- Confirmed
- Issued
- Ticketed
- Upcoming Travel

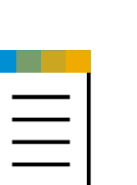

#### **Expense:**

- Submitted and Pending Approval
- Sent Back
- Approved & in Accounting
- Review
- Processing Payment
- Approving managers receive e-mail notification when a report is sent for approval.
- Delegates can receive email notifications for Traveler and/or Manager.

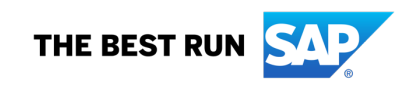

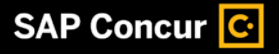

#### **Benefits to You**

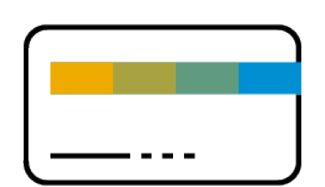

## **Corporate card automation**

• US Bank Visa imports P-card transactions daily to the P-Card Holder's account.

• CA Travel Store Lodge Card transactions import to Traveler's account

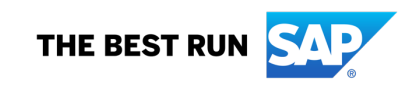

#### **E-Receipt Activation for Traveling**

Activate e-receipts in your **Profile.**

E-receipts are electronic receipt images sent to SAP Concur directly from the vendor. They help eliminate paper receipts and make it easier for you to complete your expense reports.

E-receipts work with:

- Credit cards used at participating suppliers
- Participating hotels, car rentals, and airlines
- Certain App Center partners (e.g., Uber and Lyft)

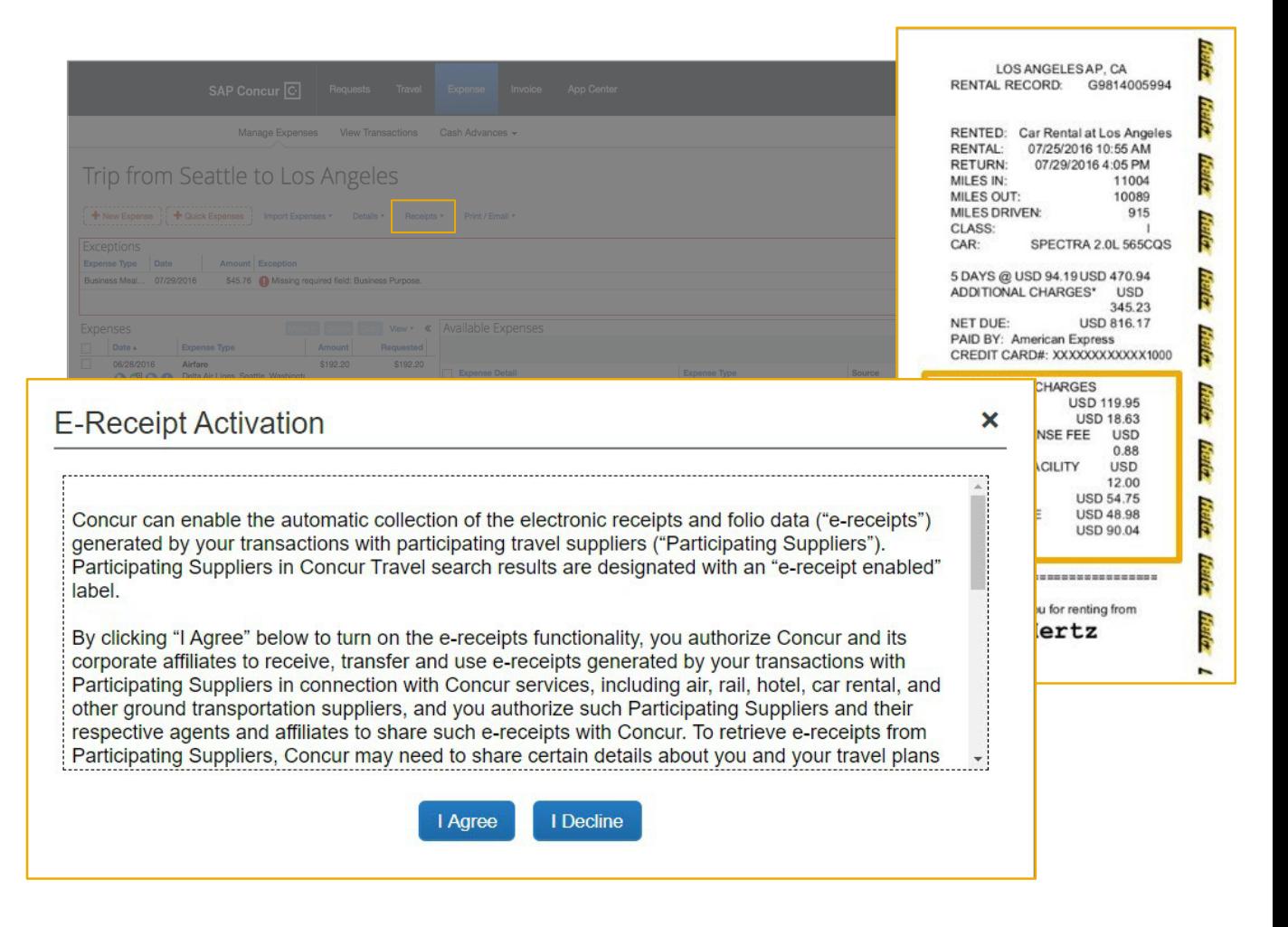

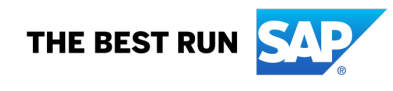

#### **Capturing Receipts**

Ways to capture receipt images:

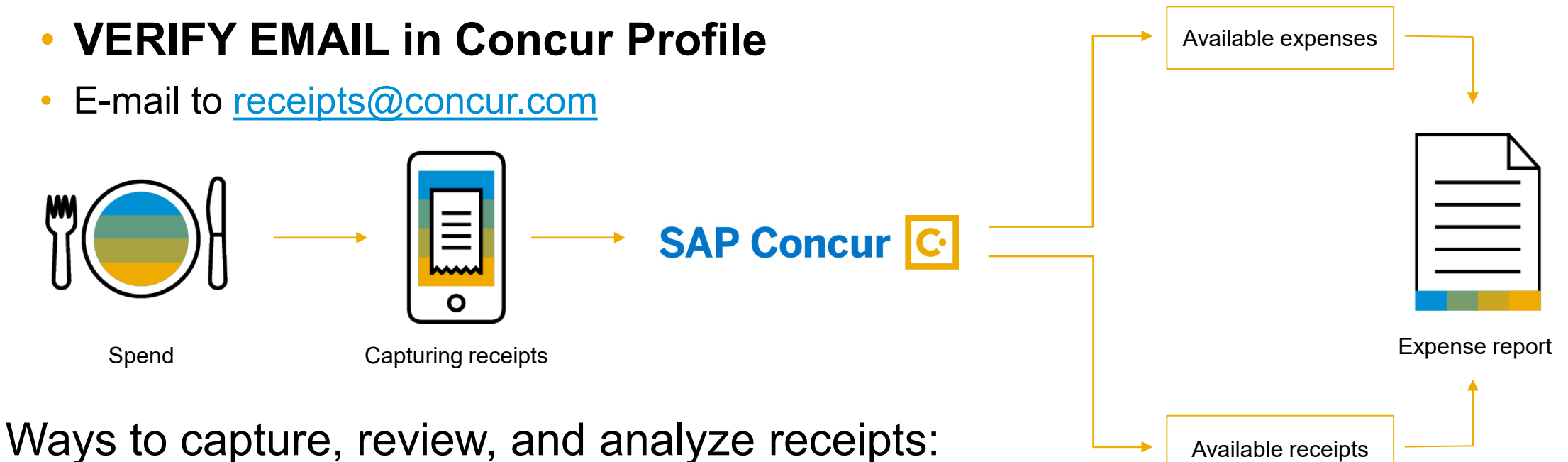

- ExpenseIt within the SAP Concur mobile app
- E-mail to [receipts@expenseit.com](mailto:receipts@expenseit.com)

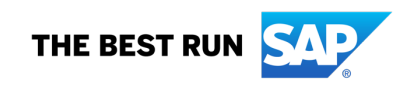

## SAP Concur Mobile App

I)

 $7.33 \rho_{L}$ 

Denses List of your expense

Approvals Approve its

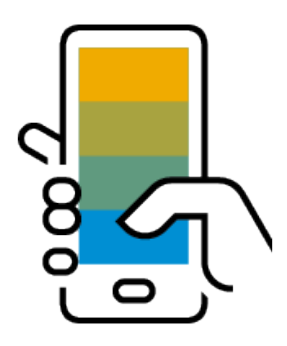

## **Mobile App capabilities**

- Create, submit, and approve expense reports onthe-road using the SAP Concur mobile app
- Take a photo to upload your receipts, attach to expense report
- Get flexibility by directly syncing the SAP Concur mobile app with the Web version

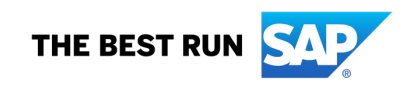

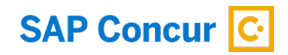

# **Thank You**

SUPPORT CONTACTS:

Joseph Chesmore: [jose.chesmore@sjeccd.edu](mailto:jose.chesmore@sjeccd.edu)

Jonathan Camacho: [jonathan.camacho@sjeccd.edu](mailto:jonathan.camacho@sjeccd.edu)

Saloshni Chand: [saloshni.chang@evc.edu](mailto:saloshni.chang@evc.edu)

Priscilla Louangrath: [thiphavanh.louangrath@sjcc.edu](mailto:thiphavanh.louangrath@sjcc.edu)

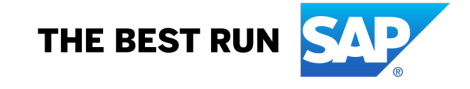